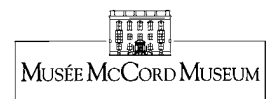

## Le Musée McCord propose une **banque d'images, parfois accompagnées d'information historique (2 000 des 110 000 images).**

- Ce n'est donc pas une banque d'information historique ou géographique au sens strict du terme. Il n'y a pas d'index général.
	- $\circ$  À titre d'exemple, on ne peut pas espérer trouver sur le site du Musée de l'information sur les caractéristiques du territoire des Prairies en 1900, ni sur les langues ou les religions pratiquées dans div erses régions.
- Des **ensembles thématiques** d'images ont été préparés pour les thèmes « **Travailler »**, « **Prairies vers 1900** », « **Côte Ouest …»,** etc.  $\circ$  Voir la page d'accueil du site pour accéder à ces ensembles.

## **Conseils pour utiliser la « recherche rapide »** (dans la collection du Musée McCord et de ses partenaires, si désiré):

- Cochez la case «  $\Box$  Inclure des images des partenaires » pour plus de résultats.
- Un **espace** entre deux mots a la valeur d'un « **ou** ».
- Pour repérer plus facilement des images comportant des descriptions, trier les images par **« présence de description ».**
- Influencent les résultats de recherche : le **singulier**/**pluriel** d'un mot ; et les **accents.**
- Utilisez des termes descriptifs de ce que vous voulez dans les images plutôt que des thèmes généraux.
	- $\circ$  Ex. : pour des images de territoires, essayez: champ, montagne, rivière, plaine, ville, village, église, maison, etc.
- Seulement quelques thèmes peuvent être utilisés: ex. : travail, alimentation, etc. (ce sont les thèmes des ensembles thématiques).
- Un mot doit contenir au moins trois ( 3) caractère s pour être r econnu par le moteur de recherche.

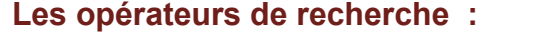

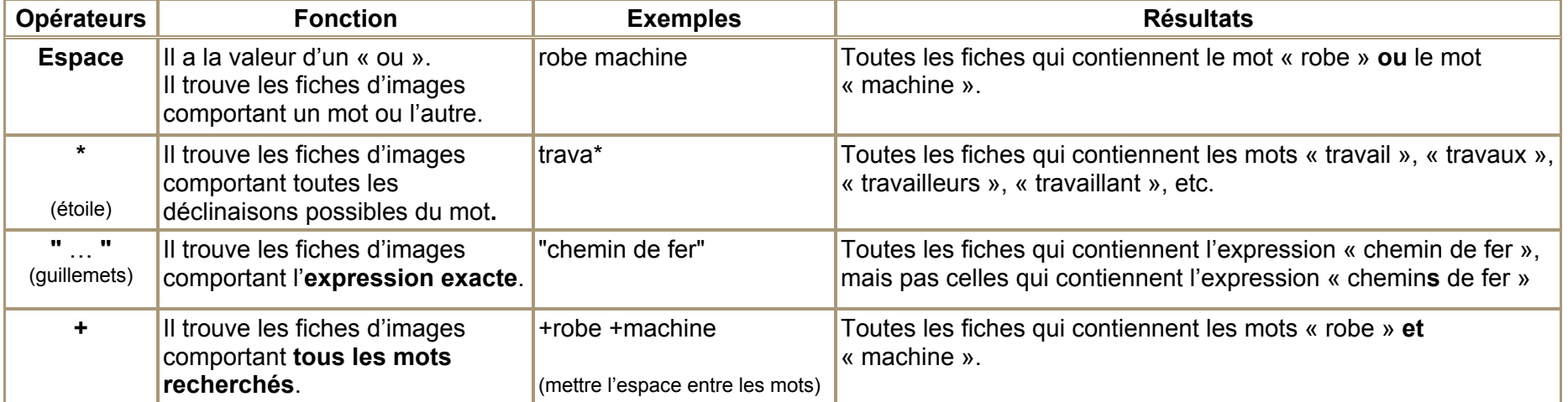

## **Pour effectuer une recherche avancée (dans la collection du Musée McCord seulement):**

- Entrez un ou plusieurs mots-clefs dans la case destinée à cet effet (voir les consignes ci-dessus).
- Précisez un ou plusieurs critères de r echerche à l'aide des menus déroulants.

Pour plus d'information, voir le bouton « AIDE ? », à côté du moteur de recherche.